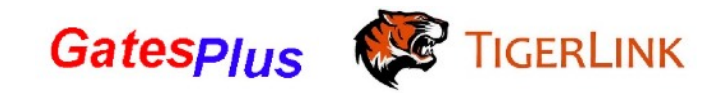

# Wi-Fi Controller by Tuya

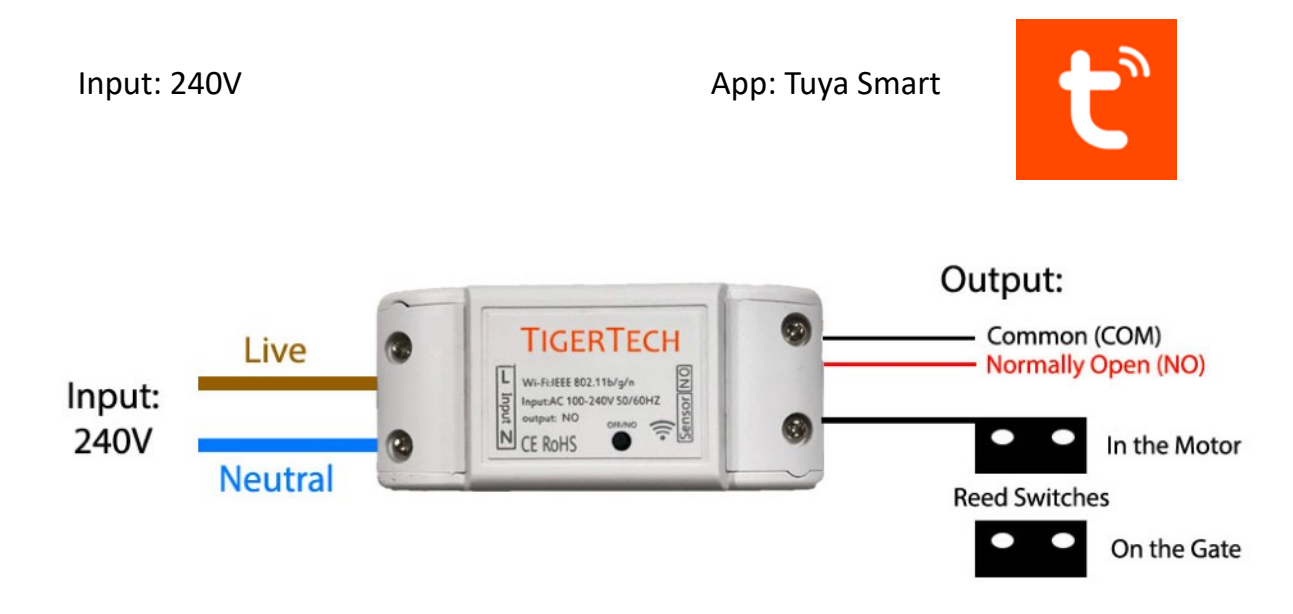

## For BFT Motors

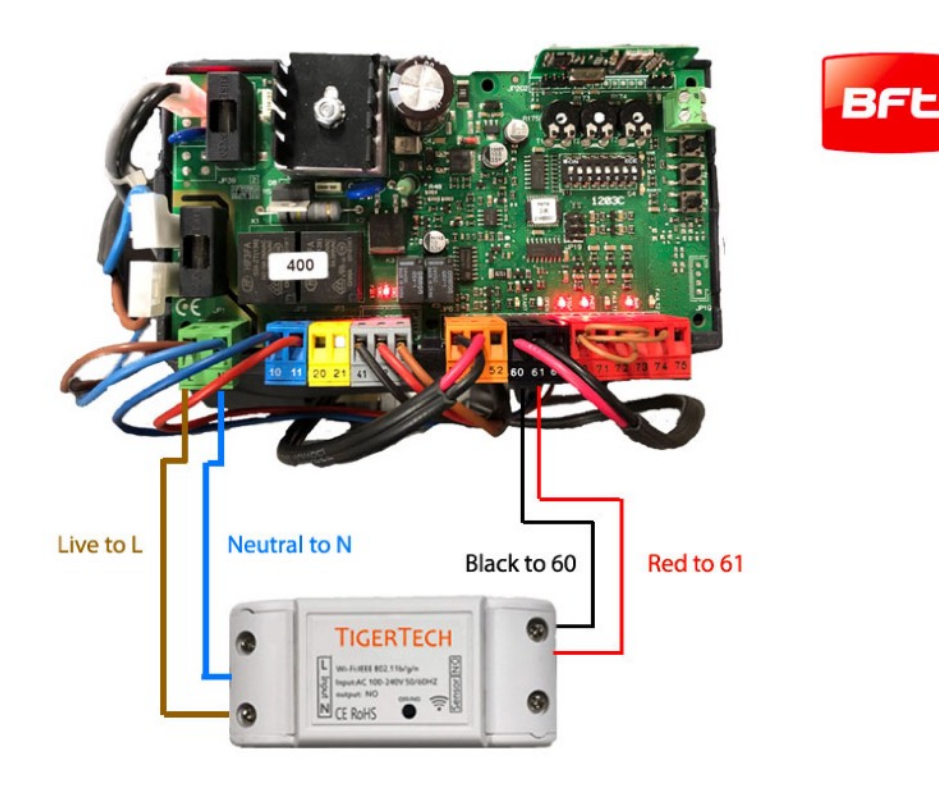

## For Centsys Motors

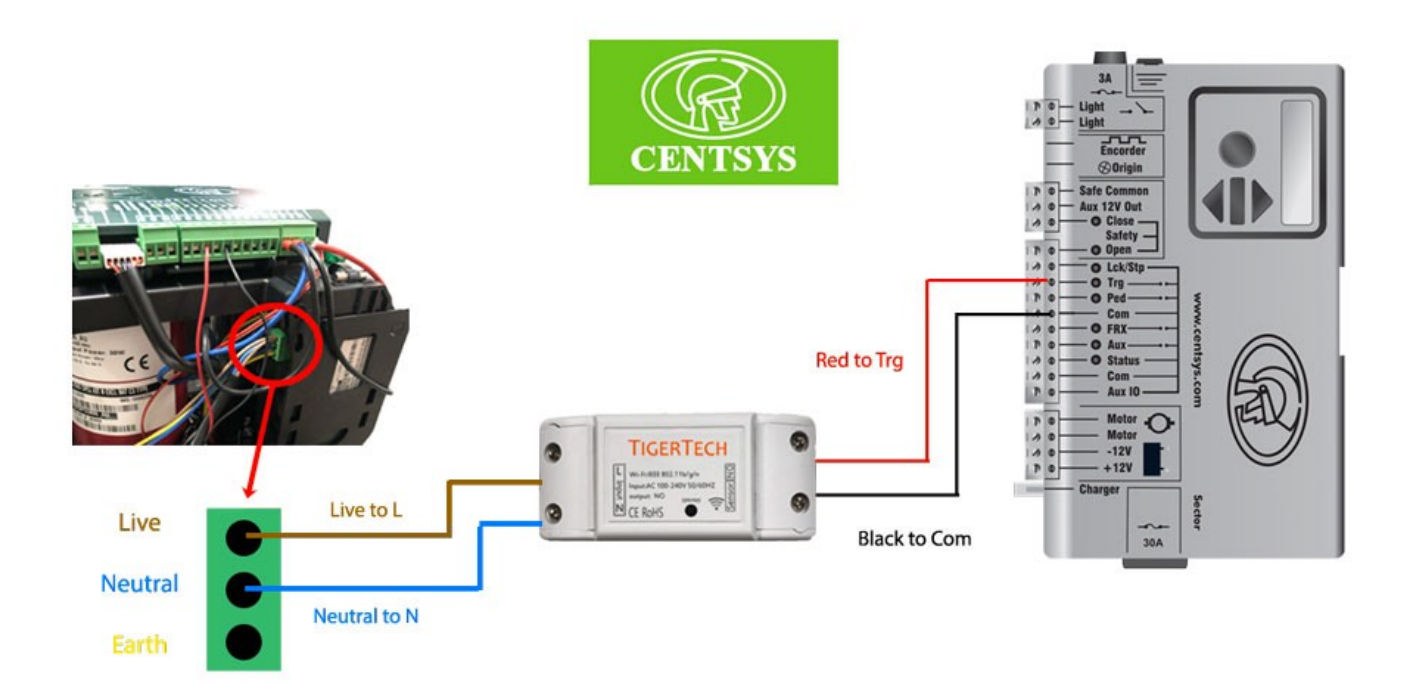

#### Setting Up Hardware

- 1. Turn off the power completely prior to installation. If your motor has a batter back-up, make sure you disconnect it too.
- 2. Connect wiring on the controller as per the diagram above.
- 3. Install the device within the shell of the motor where possible to keep it protected from the weather.
- 4. Install the magnetic reed switches so that the two magnets are aligned only when the gate is in closed position. (One on your motor and one on your gate)
- 5. Download the Tuya Smart App on the app store. (Note. The first phone connected to the controller will have additional programming privileges. This can be later changed with a system reset on the device by holding down the button on the controller for 5 seconds and pair with the preferred phone)
- 6. Sign up for your user account if you have not got one.
- 7. Reconnect the motor to the power and the battery back-up.
- 8. The controller automatically enters pairing mode for the first 3 minutes of power on until paired with an account.

#### Setting Up Software

1. Search for new devices in the Tuya Smart app ("+" in the top right corner of the app home screen)

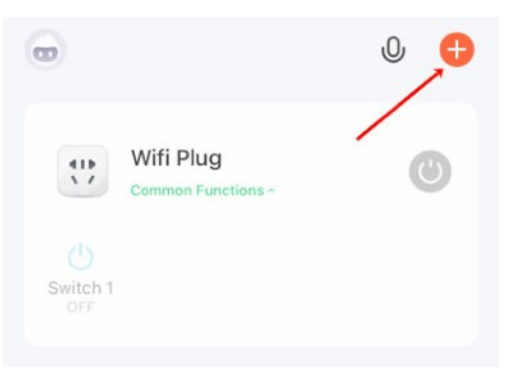

2. In "Electrical" tab, look for Garage Door Opener (Wi-Fi) and enter your Home Wi-Fi username and password

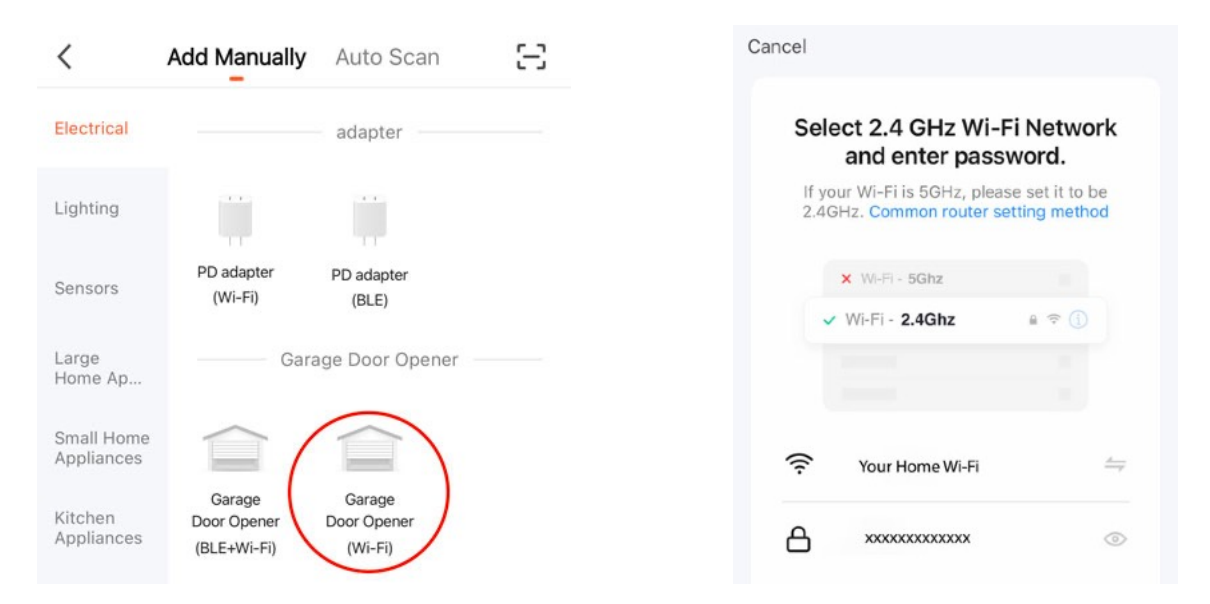

3. Check the box and tap Next and the App will look for your device

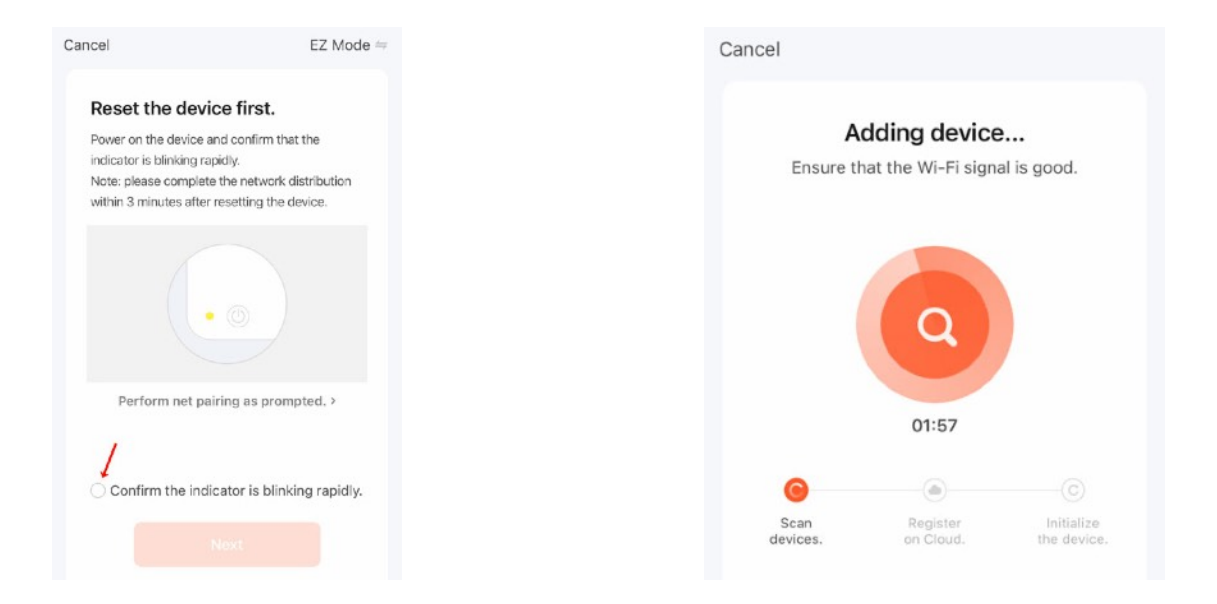

- 4. Once successfully paired, name your device and you are all set. The first phone you pair becomes the admin and will have control over the access of other users.
- 5. To share the control with other users (family or friends), simply tap the pen icon on the top right corner of your device page then tap Share Device. Simply add the Tuya username of your other users. (Note: Only the admin can do this)

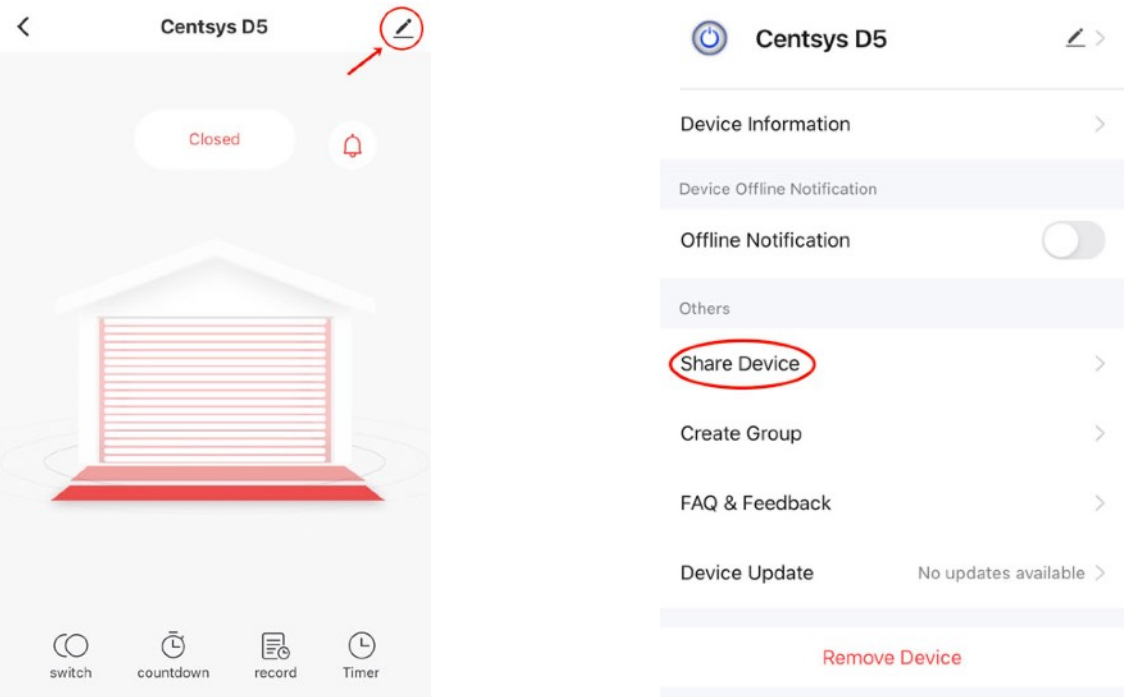

Edition: 1